## **IX CONGRESSO DE CIÊNCIA, TECNOLOGIA<br>E INOVAÇÃO DA PUC GOIÁS**

**CIÊNCIAS BÁSICAS PARA O WWW.WWW.**<br>DESENVOLVIMENTO SUSTENTÁVEL

# ORIENTAÇÕES PARA AVALIADORES DE TRABALHOS DE INICIAÇÃO CIENTÍFICA E TECNOLÓGICA (IC)

DE 17 A 21

#### **ORIENTAÇÕES GERAIS**

- 1. No IX Congresso de Ciência, Tecnologia e Inovação (9CCTI) teremos apresentação de trabalhos científicos em quatro modalidades:
	- **a. Iniciação Científica.**
	- **b.** Temas Livres (TL).
	- **c.** Trabalhos de Conclusão de Curso (TCC).

**d.** Trabalhos de Conclusão de Curso da Escola de Ciências Médicas e da Vida. Esta orientação trata do item "a"

- 2. Os mesmos trabalhos que foram avaliados online serão aqueles apreciados de forma remota durante o período do congresso.
- 3. As salas virtuais foram montadas pela Pró-Reitoria de Pós-Graudação e Pesquisa/PROPE. TODAS AS SALAS DE APRESENTAÇÃO SÃO PÚBLICAS. NÃO É NECESSÁRIO QUE OS

CONGRESSISTAS E APRESENTADORES ESTEJAM CADASTRADOS NO TEAMS PARA PARTICIPAR. O link será público e poderá ser acessado em qualquer navegador (Chrome, Explorer, Edge, Safari, etc).

- 4. Temos duas formas importantes de comunicação com os avaliadores: um grupo de WhatsApp (somente o administrador pode postar) e a Sala do Congresso no Teams. Solicitamos que aqueles que não participam, façam essa solicitação por um dos contatos que estão no final desta orientação.
- 5. As avaliações realizadas online poderão ser acessadas, caso seja necessário (orientação no final).
- 6. Esta orientação e demais materiais estarão disponíveis no site do IX Congresso de Ciência, Tecnologia e Inovação (Normas e Instruções) [\(https://www.pucgoias.edu.br/eventos/normas-e-instrucoes-2023/\)](https://www.pucgoias.edu.br/eventos/normas-e-instrucoes-2023/) .

#### **ORIENTAÇÕES REFERENTES A APRESENTAÇÃO DURANTE O CONGRESSO**

- 1. Conforme já mencionamos, todas as salas foram criadas pela PROPE. Docentes da PUC Goiás poderão acessá-las clicando no calendário do Teams. Avaliadores externos receberão o link na planilha que será enviada por e-mail. Ambos também poderão obter o link na planilha que enviamos, na sala do Teams e WhatsApp ou na programação do congresso fazendo a busca por Escola, evento ou título do trabalho [\(https://www.pucgoias.edu.br/eventos/9ccti/#programacao\)](https://www.pucgoias.edu.br/eventos/9ccti/#programacao).
- 2. Os avaliadores internos deverão abrir a sala com 15 minutos de antecedência e colocar o primeiro slide do Power Point que será enviado em breve.
- 3. Ao final de todas as apresentações os avaliadores internos deverão colocar o último slide do Power Point que contem o QR Code da frequência do dia.
- 4. Os formulários de avaliação dos trabalhos deverão ser preenchidos por completo no mesmo dia das avaliações [\(https://forms.office.com/r/QFVWTXSbZX](https://forms.office.com/r/QFVWTXSbZX) ). ENVIAR UMA AVALIAÇÃO POR TRABALHO. Caso tenha dificuldade de realizar as avaliações pelo próprio celular, entre em contato conosco por um dos meios disponíveis no final deste documento que providenciaremos um computador.
- 5. Cada apresentador terá 10 minutos para fazer a sua exposição. Sugerimos que todas as apresentações sejam consecutivas e as perguntas e a discussão fiquem para o final da sessão (avaliador e participantes). Quando houver mais de um(a) avaliador(a) na sala, as sessões poderão ser subdivididas: terminar os trabalhos de um avaliador e abrir para as perguntas e a seguir proceder da mesma forma com os

trabalhos referentes ao segundo avaliador.

- 6. Caso na sala tenha um avaliador(a) externo(a), os estudantes a serem avaliados por ele(a) deverão ser os primeiros para que, assim que terminar, o avaliador(a) possa deixar a sala.
- 7. Avaliadores internos: colem no chat no início, meio e fim da sessão a seguinte informação: "por favor, registre a sua frequência aqui (link)". REGISTRE APENAS UMA VEZ!

#### **ORIENTAÇÕES PARA ACESSSAR OS TRABALHOS AVALIADOS ONLINE**

Você tem acesso aos trabalhos que avaliou on-line caso queira consultá-los antes ou no momento da apresentação. Veja como acessar:

- 1. Entre 1. Entre 1. Entre 1. Entre 1. Entre 1. All congresso [\(https://eventos.pucgoias.edu.br/eventos/usuarios/autenticar.asp?EVE\\_IDEN=46](https://eventos.pucgoias.edu.br/eventos/usuarios/autenticar.asp?EVE_IDEN=46) [\)](http://www.pucgoias.edu.br/cctI)) e clique em "avaliar trabalho".
- 2. Coloque o seu CPF e a senha cadastrada no site do congresso e clique em entrar.
- 3. No trabalho que deseja visualizar, clique em avaliação.

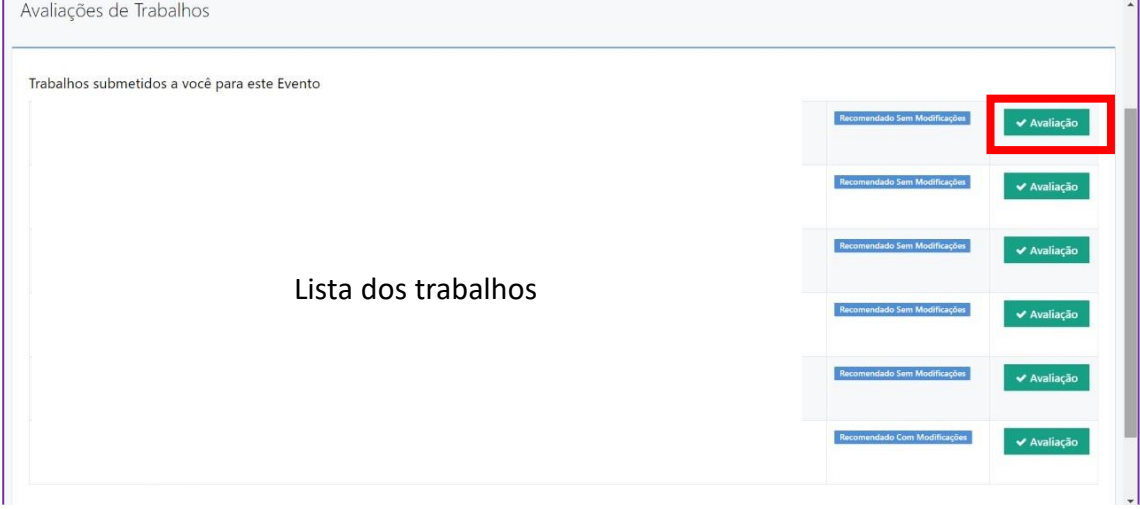

#### 4. Clique em "clique para ver o parecer e a versão original do trabalho"

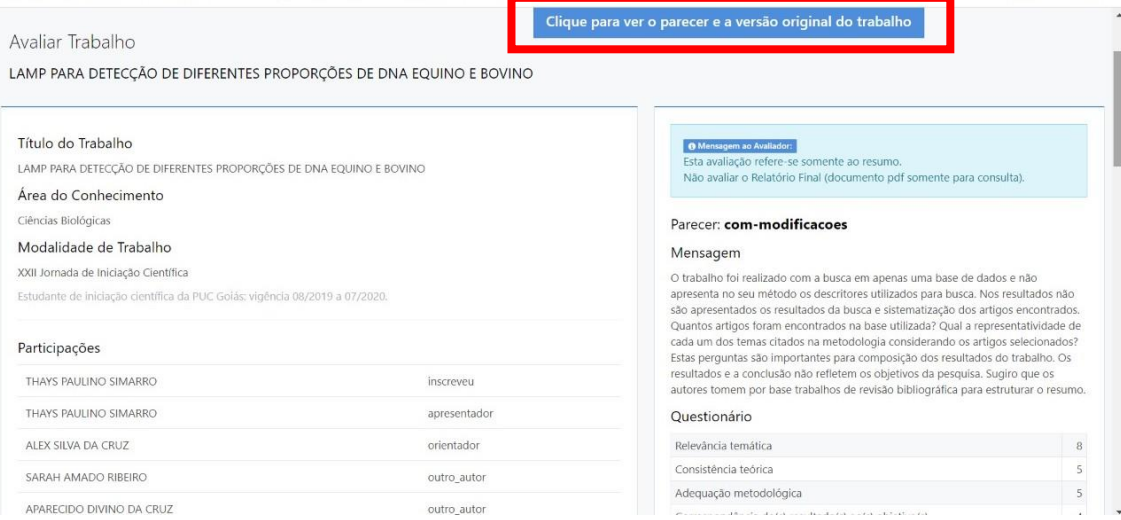

### **Contatos**

**E-mail:** [congressoct@pucgoias.edu.br](mailto:congressoct@pucgoias.edu.br) **Telefone:** 3946-1073 (ligações e whatsapp) **Celular:** (62) 99987-4030 (Profa. Lysa Bernardes Minasi)